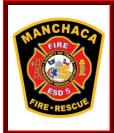

# TRAVIS COUNTY ESD #5 **MANCHACA FIRE RESCUE**

**Department Directive** 

MFR Technology Upgrades

D2019-004

Effective: 6/18/2019

Rescinds: na

From: C Poole

Over the past few months, Manchaca has been working of several projects to upgrade our information technology systems and to better organize the information we use to conduct the business needs of the organization. The first step in this process was the installation of a new server that increased our capabilities. Once installed, several other systems were brought online. Also, in conjunction with this project, we have increased the functionality of some of our cloud-based services and brought another system online – PS Trax. Below is a description and some operating expectations of each of these new systems.

#### E-Mail

In the past, we have set up email accounts using the tcesd5.org domain for a limited number of members that had specific business needs. Other members had a tcesd5.org "alias" created so that if someone was to email them at their tcesd5/org email address, the system would automatically forward that email to their personal email account. This was a holdover from the VFD days when there was a desire to only check one email account and to limit the administrative upkeep of the email server. Now, each member of ESD5 has a full-fledged tcesd5.org account and that account is no longer forwarded to the member's personal email account. Moving forward, members are expected to monitor their tcesd5.org email account for department communications and to conduct department business via their tcesd5.org account. Typically, department communications will be sent to the members tcesd5.org account.

## **Active Directory**

With the installation of the new server, we have utilized a system called active directory to allow for better organization of department files and access to those files. With active directory, each member will have to login to a department computer with their tcesd5.org email address and password. Once logged in, the member will have access to the service drive (S drive) and will be able to access the folders that they have system permissions to access (i.e. Officers can access the "Officer" folder, but Firefighters cannot). There is a folder called "MFR Shared" to which all members have access. This folder is intended to be a place to temporarily place files so that other members with different permission levels can access them. We are continuing to work on the reorganization of the server folders, so you may see some folders move or change names over the next few weeks. Since each member now has their own login into our computers it is important to not share login/password information with others. Also, when a member is done at a computer, they must sign off from that computer so others do not have access to your login. If a member attempts to use a computer and finds that another member is still signed in, they can use the "switch user" feature on the computer to log in with their account. One practice to avoid is leaving files open on one's profile when the sign out. Doing so will prevent the file from being accessed or edited by other members until the files is accessed again at the computer on which it was left open, and in that user's account, and properly closed. Moving forward, member's should save department files and documents in the appropriate folder on the S drive and not on the local computer's C drive. The S drive is accessible from any computer on the department network and is regularly backed up. If a local computer crashes or is replaced, the C drive data could be lost. Data on the S drive is not affected by the failure or replacement of an individual computer.

## **ESO Training Module**

We have enabled the ESOs training module so that training hours can now be tracked electronically for department members. Officers and Drivers have access to ESOs training module which is a part of the personnel management module (PM). Moving forward, all training events should be recorded and tracked in the ESO training module. This will include formal training classes, external courses, company drills, and CE hours. The goal is for this module to be the tracking

mechanism for all training for our members. Personnel that receive a certificate for a class should turn in a copy of the certificate to the training coordinator (electronically preferred) so it can be files and the credit entered in ESO. Do not turn in original paper certificates. We will be scanning paper copies and not retaining the paper documents.

Training hours can be entered through the Quick Credits feature:

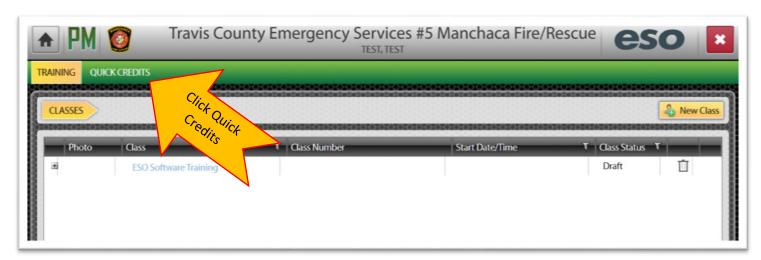

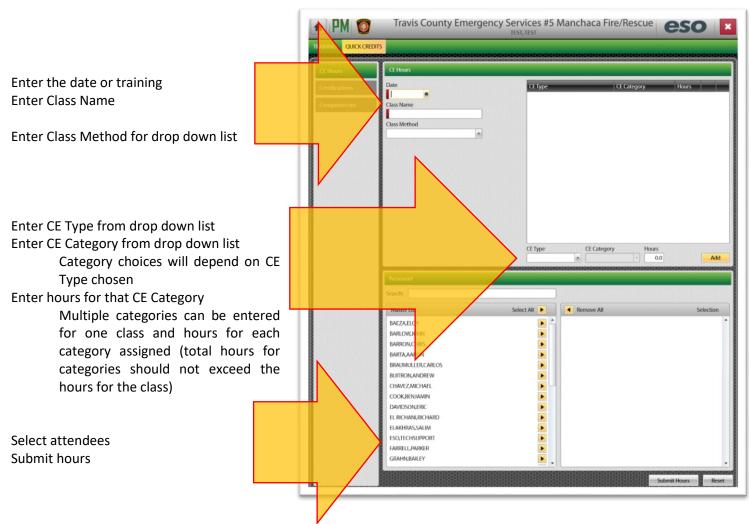

### **ESO Member Information**

Another feature we will be utilizing in ESO is the member demographics in the personnel manager. Members will be receiving a demographics information form to confirm information such as address, phone number, and emergency contact information. These forms should be turned in directly to Jennifer or Chief Poole. If neither is available, the forms can be placed under Chief Poole's office door.

#### **PS Trax**

Another program that is coming online effective today is PS Trax. This is an online program that manages the standardization and documentation of equipment checks, station and apparatus checks. It also tracks inventory and assignments of PPE and SCBA equipment. The program also has a journal feature and the ability to set alerts for maintenance and supply needs.

PS Trax is web based and can be used on the station computers, the tablet computers, or via smartphone through the website at <a href="https://app.pstrax.com/">https://app.pstrax.com/</a>. Daily and weekly apparatus checks, SCBA checks, station chores, cylinder fills, alerts for service needs, and shift journal entries will now be managed through PS Trax.

Training videos have been linked to the training page of our member's only site on the use of PS Trax's various modules. All members have an initial login of their email address as their user name and manchaca as their temporary password. Once logged in for the first time, members will be required to change their password. The system will then go to the dashboard where it will show any checks that are currently due.

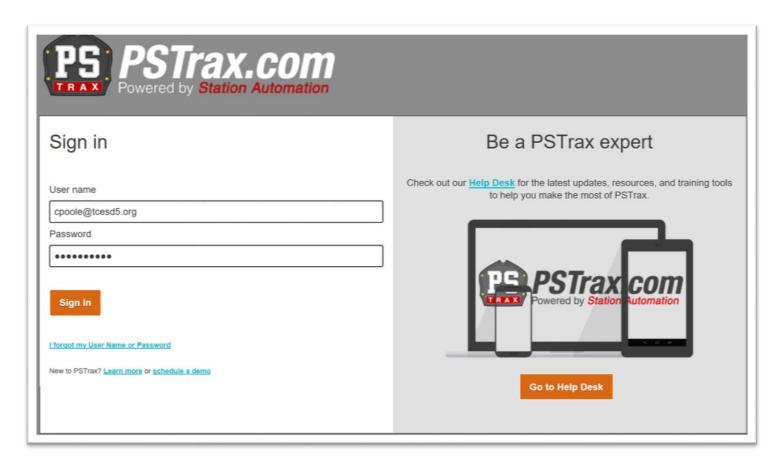

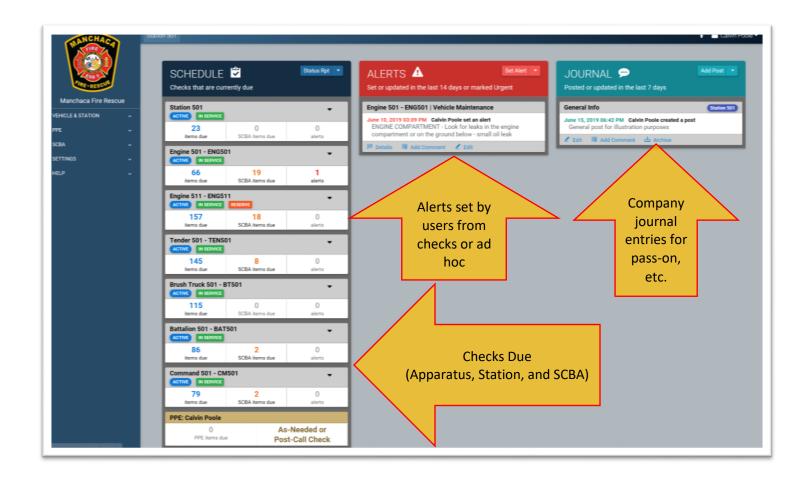